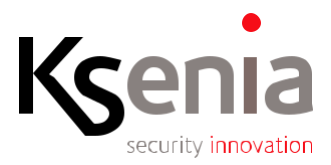

## **Guida utente per aggiornamento firmware della tastiera ergo-T (s.o. Android)**

Nel seguito viene descritta la procedura passo-passo, per effettuare l'aggiornamento del firmware della tastiera ergo-T (S.O. Android). La disponibilità on-line di un aggiornamento viene notificata sulla tastiera ergo-T mediante un'icona.

## **GENERALITA'**

La procedura di aggiornamento si suddivide in tre fasi:

- 1. download del file contenente il FW
- 2. installazione del pacchetto
- 3. riavvio finale della tastiera.

## **RACCOMANDAZIONI**

Prima di iniziare l'aggiornamento:

- Accertarsi che la tastiera sia correttamente alimentata da fonte protetta da back-up, è importante assicurarsi che questa fase non sia soggetta ad interruzioni di alimentazione che potrebbero rendere inutilizzabile l'aggiornamento.
- Non interrompere l'aggiornamento onde evitare di danneggiare il firmware.

## **PROCEDURA**

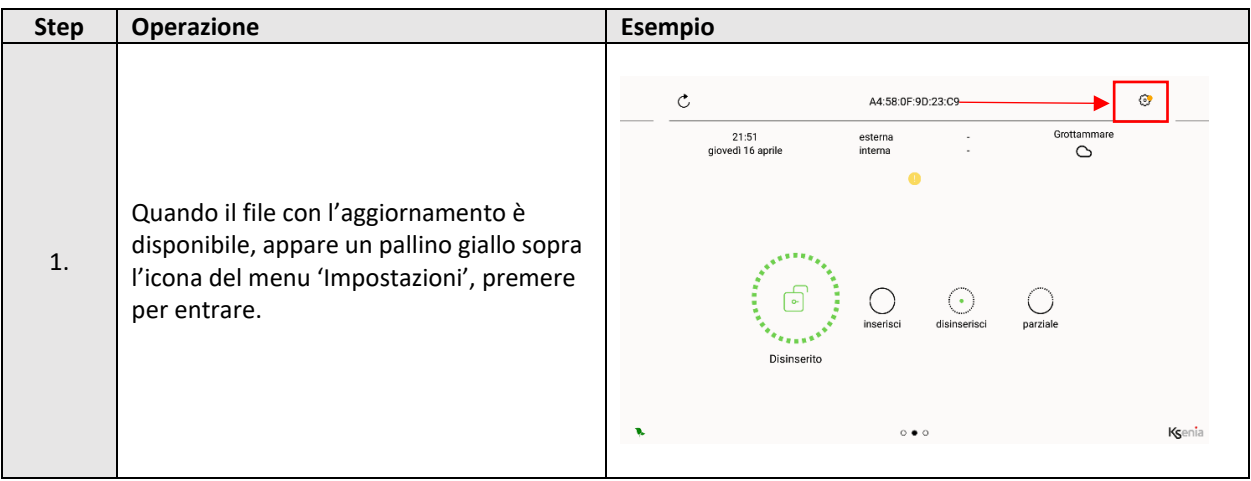

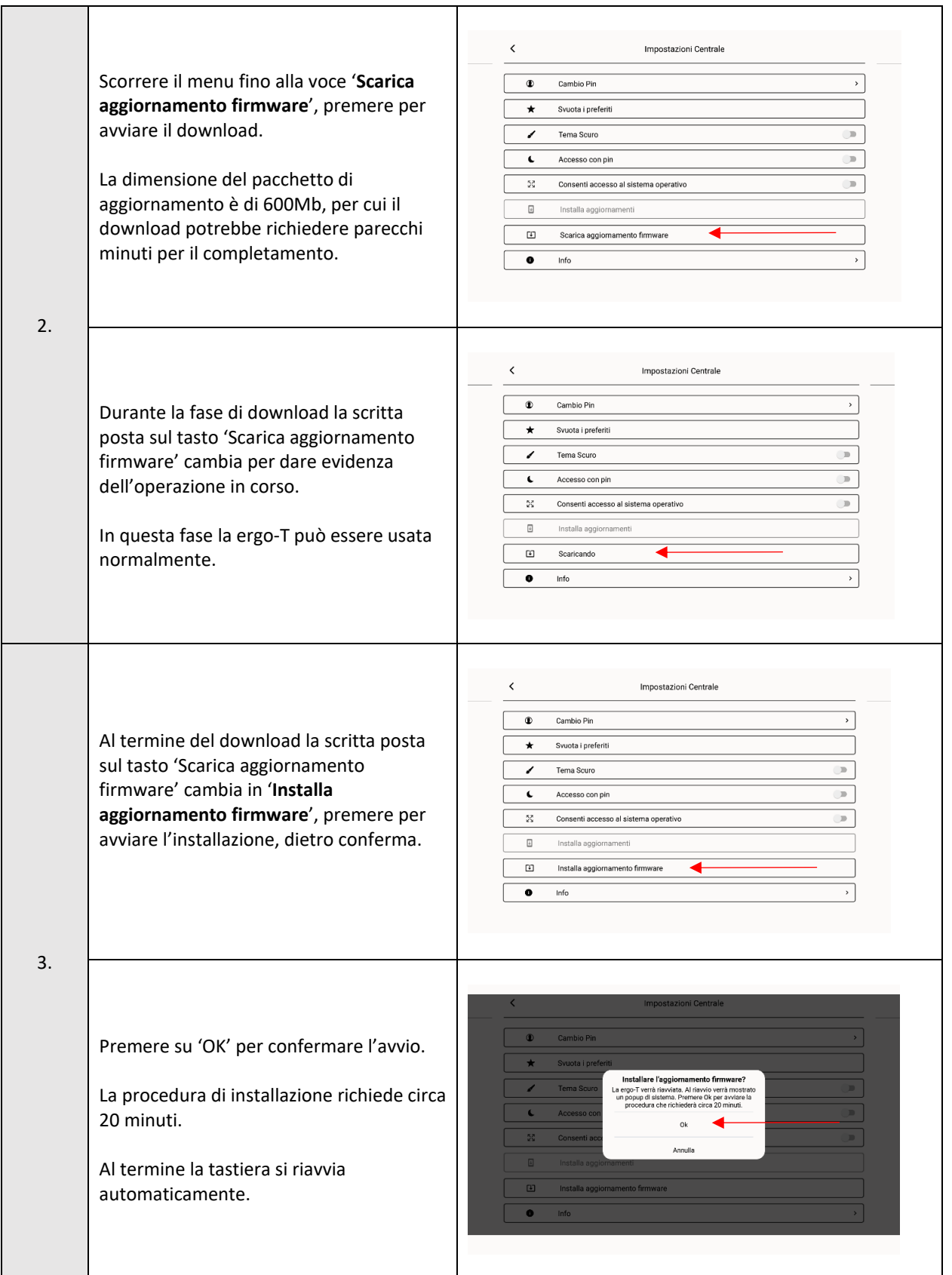

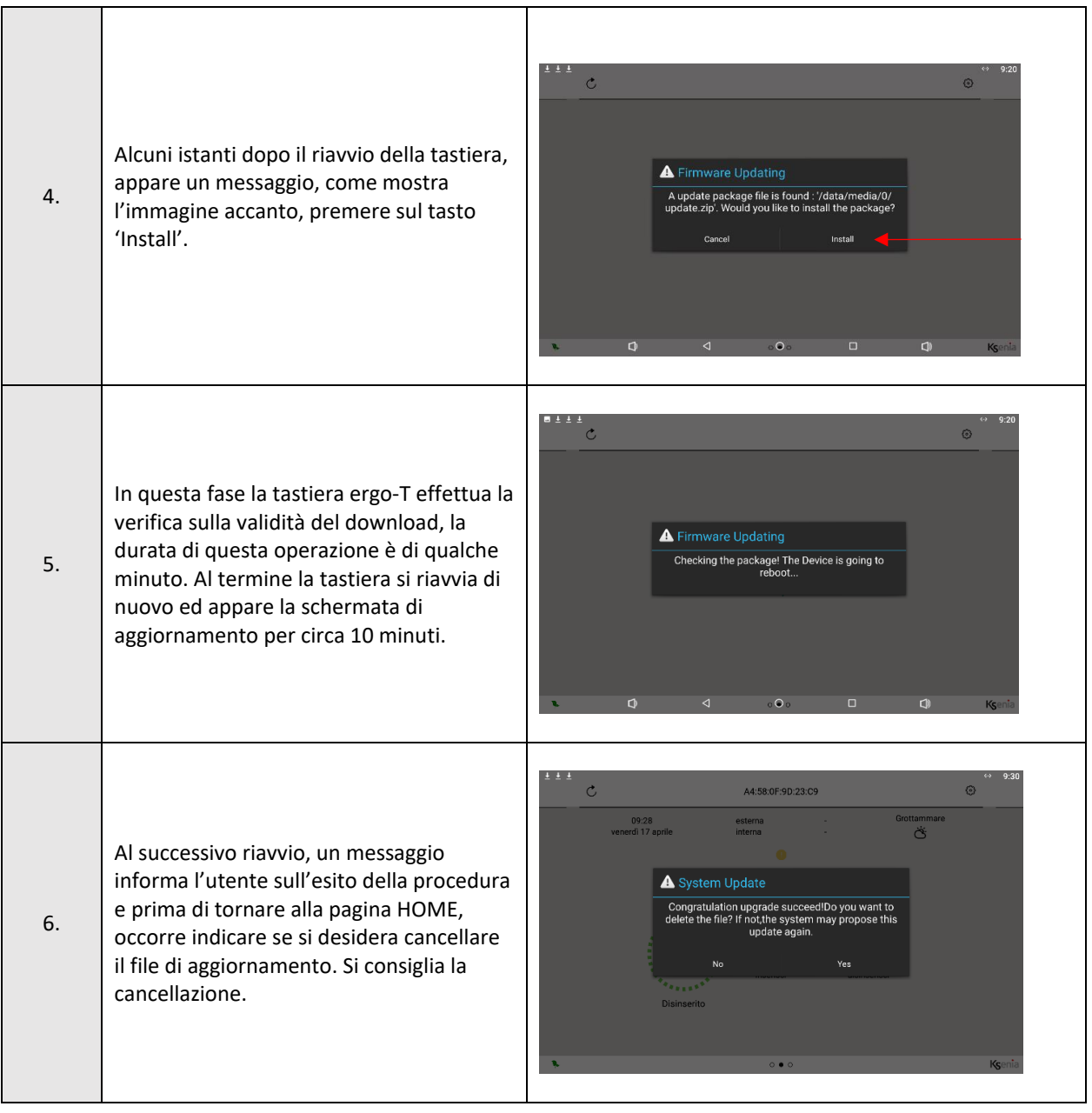

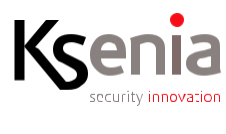

www.kseniasecurity.com